## **Rechnung**

## **Gebührenbescheide**

Unter dem ersten Reiter "Gebührenbescheide" werden die Rechnungen für die anfallenden Gebühren aufgeführt. Anhand des "Männchens" kann festgestellt werden, welche Rechnung zum aktuell betrachteten Verstorbenen gehört. Diese können mithilfe der nebenstehenden Icons bearbeitet, gelöscht, gebucht und ausgedruckt werden. Beim Erstellen und Bearbeiten von Rechnungen muss zunächst ein Empfänger aus dem Adressbuch gewählt werden. Danach können mithilfe des Einkaufswagens Artikel und Gebühren in Rechnung gestellt werden.

## **FUG Gebührenbescheide**

Das Bearbeiten funktioniert genauso bei dem Tab "FUG Gebührenbescheide", doch handelt es sich hier nur um Rechnungen zu den Friedhofunterhaltsgebühren.

From: <http://wiki.girona.de/>- **Girona Wiki**

Permanent link: **[http://wiki.girona.de/doku.php?id=tombejo:module:cemetery:pg\\_invoice\\_split](http://wiki.girona.de/doku.php?id=tombejo:module:cemetery:pg_invoice_split)**

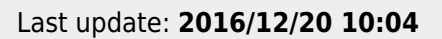

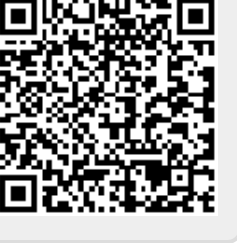